## **Maintaining My Account Details <b>D108**

**Introduction**: Your details can be updated within CWS so you are able to receive appropriate notifications.

- 1. Click on **Applications**  $\rightarrow$  **My Account Details**.
- 2. Update your details as required and click the **Update** button to save.

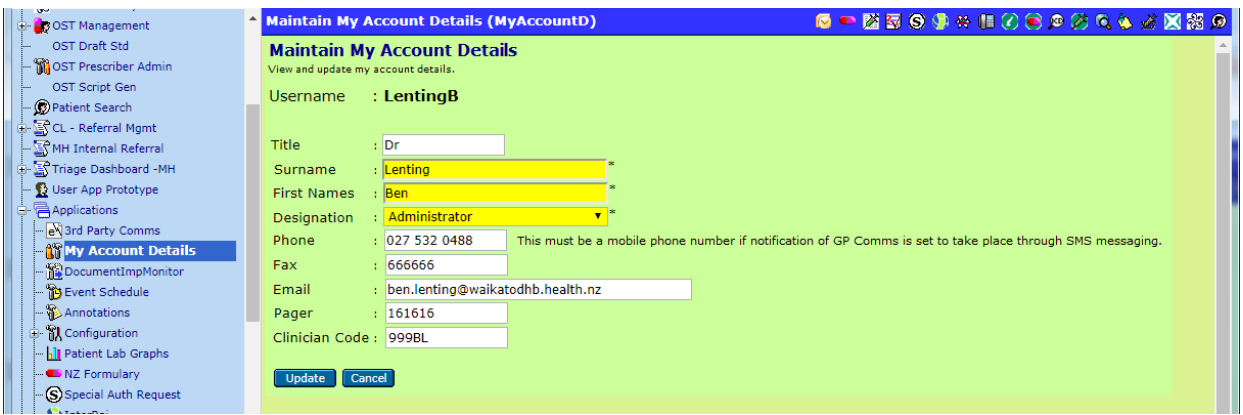